# **Hinweise zur Erstellung von Gesamt- und Belegungsplänen**

## **1. Gesamtplan**

Gemäß § 8 Abs. 1 des Kirchengesetzes über die Friedhöfe (Friedhofsgesetz ev. – FhG ev.) vom 29. Oktober 2016 (KABl. S. 183) ist der Friedhofsträger verpflichtet, einen Gesamtplan des Friedhofes zu erstellen, aus dem

- 1. die Einteilung in Grabfelder, Abteilungen und sonstigen Struktureinheiten einschließlich erfolgter Nutzungseinschränkungen nach § 5 Friedhofsgesetz ev.,
- 2. die Zuordnung der Abteilungen zur allgemeinen Gestaltungsvorschriften,
- 3. die Zuordnung der Abteilungen zu zusätzlichen Gestaltungsvorschriften,
- 4. die in Abteilungen vorgehaltenen Grabstättenarten gemäß § 27 Friedhofsgesetz ev. und die dafür maßgeblichen Gebührenposition ersichtlich sein müssen.

Die einfachste Möglichkeit an einen Grundriss eines Friedhofes zu gelangen, besteht darin, sich Flurkarten aus dem Internet herunterzuladen.

Im **Bundesland Brandenburg** finden Sie diese Karten unter: [www.bb-viewer.geobasis-bb.de.](http://www.bb-viewer.geobasis-bb.de/)

Bitte gehen Sie dabei wie folgt vor:

- suchen Sie in der Karte Ihren Friedhof
- zoomen Sie maximal auf das Friedhofsgelände
- öffnen Sie in der Kartenebene auf der rechten Seite "Liegenschaftskataster"
- setzen Sie einen Haken bei "ALKIS"
- nun ist das Flurstück des Friedhofes einzeln sichtbar

Sollte die Erstellung der Gesamtpläne unter Benutzung des Brandenburg-Viewers erfolgt sein, verwenden Sie bitte folgende Quellenangabe:

Geobasisdaten © GeoBasis-DE/LGB <Jahr der Datenbereitstellung>, GB-W 03/17

Im **Freistaat Sachsen** finden Sie diese Karten unter: [www.geoportal.sachsen.de.](http://www.geoportal.sachsen.de/)

Bitte gehen Sie dabei wie folgt vor:

- gehen Sie unter der Rubrik "Themenkarten" auf den dritten Punkt "Flurstücke und Gemarkungen"
- suchen Sie in der Karte Ihren Friedhof
- zoomen Sie maximal auf das Friedhofsgelände
- nun ist das Flurstück des Friedhofes einzeln sichtbar

Sollte die Erstellung der Gesamtpläne unter Benutzung des Geoportales Sachsen erfolgt sein, verwenden Sie bitte folgende Quellenangabe:

© Staatsbetrieb Geobasisinformation und Vermessung Sachsen (GeoSN), <Jahr der Datenbereitstellung>

In die ausgedruckten Karten können Sie die Einteilung des Friedhofes in Grabfelder, in Abteilungen bzw. in sonstige Struktureinheiten, wenn nötig auch handschriftlich, eintragen. Die Zuordnung der Abteilungen zu allgemeinen bzw. zusätzlichen Gestaltungsvorschriften sowie die in den Abteilungen vorhandenen Grabstättenarten und die dafür maßgeblichen Gebührenpositionen, können Sie in den auf den Gesamtplan bezugnehmenden Anlagen vermerken.

Ein Muster für die Anlagen zum Gesamtplan könnte wie folgt aussehen:

#### **Muster zur Anlage**

### **zum Gesamtplan des Friedhofes der Evangelischen Kirchengemeinde Musterdorf**

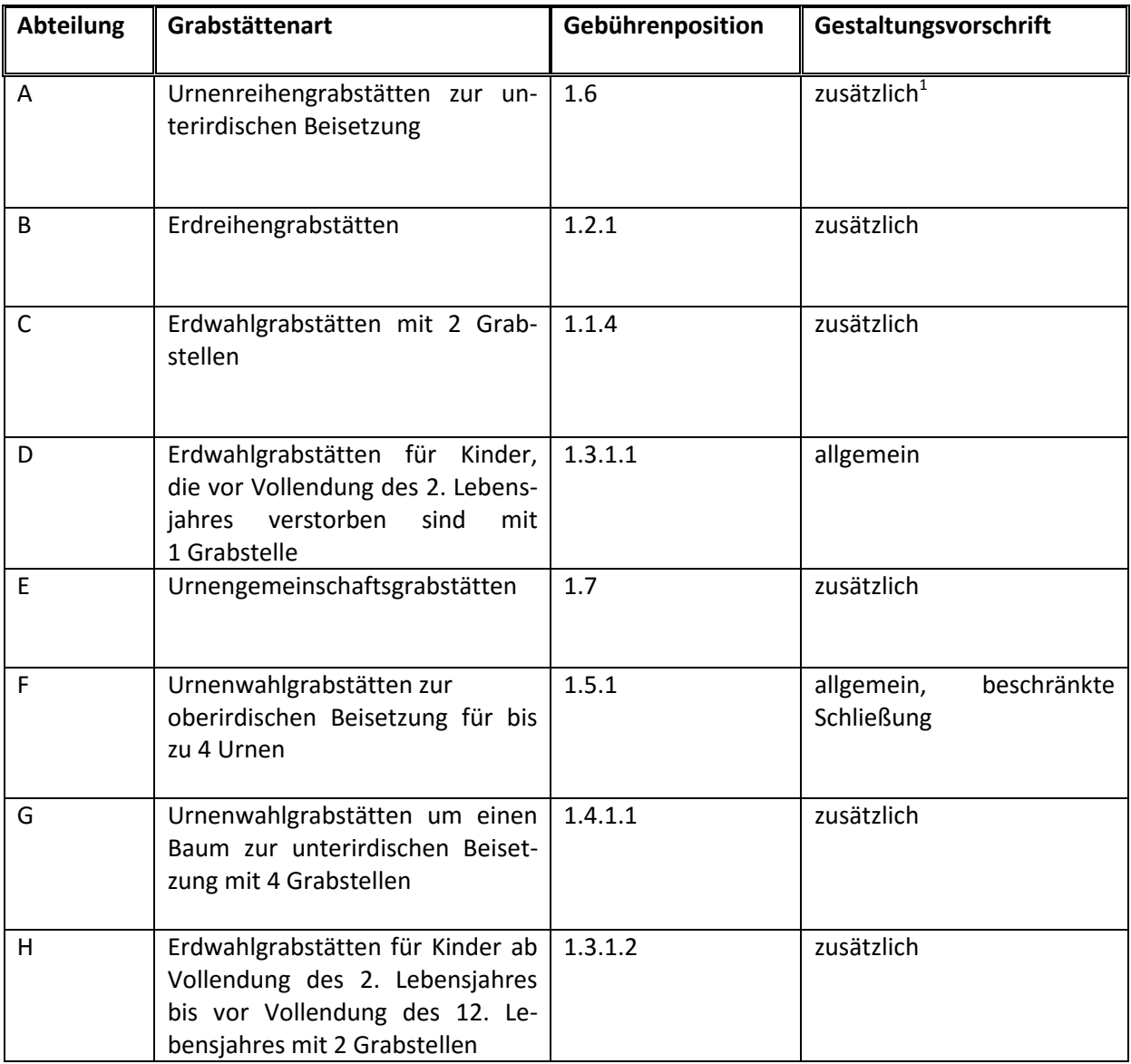

Bitte beachten Sie, dass gemäß § 8 Abs. 1 S. 3 Friedhofsgesetz ev. der Gesamtplan auf dem Friedhof dauerhaft ausgehängt werden soll. Soweit dies aufgrund der örtlichen Verhältnisse nicht möglich ist, ist eine Einsichtnahme während der Bürozeiten in der Friedhofsverwaltung bzw. im Gemeindebüro zu gewährleisten.

Darüber hinaus ist der Gesamtplan nach Maßgabe des § 53 Friedhofsgesetz ev. durch Veröffentlichung eines Hinweises auf seinen Erlass und den Ort seines Aushanges oder die Möglichkeit der Einsichtnahme öffentlich bekanntzumachen.

1

<sup>&</sup>lt;sup>1</sup> Die zusätzlichen Gestaltungsvorschriften sind vom Friedhofsträger zu beschließen und nach der Maßgabe des § 53 Friedhofsgesetz ev. öffentlich bekannt zu machen.

## **2. Belegungsplan**

Nachdem ein Gesamtplan erstellt worden ist, ist gemäß § 8 Abs. 2 S. 1 Friedhofsgesetz ev. für jede Abteilung des Friedhofes ein Belegungsplan zu erstellen, aus dem

- 1. die Lage der Grabstätten,
- 2. die Wirtschaftsflächen und
- 3. die öffentlichen Wegeflächen hervorgehen müssen.

Für kleinere Friedhöfe bietet es sich an, nach § 8 Abs. 3 S. 1 Friedhofsgesetz ev. den Belegungsplan mit dem Gesamtplan zu verbinden, soweit dieser Plan dann die vorgeschriebenen Informationen enthält und die Übersichtlichkeit gewahrt bleibt.

Im Allgemeinen raten wir jedoch dazu, einen gesonderten Belegungsplan für die einzelnen Abteilungen aufzustellen.

Unkompliziert kann dies mittels Excel durchgeführt werden. Anhand der Zellen in Excel können die einzelnen Grabstätten sowie die dazwischen liegenden Wegflächen bzw. Wirtschaftsflächen dargestellt werden. Mit der farblichen Markierung der einzelnen Zellen ist eine Unterscheidung zwischen vergebenen und freien Grabstätten möglich.

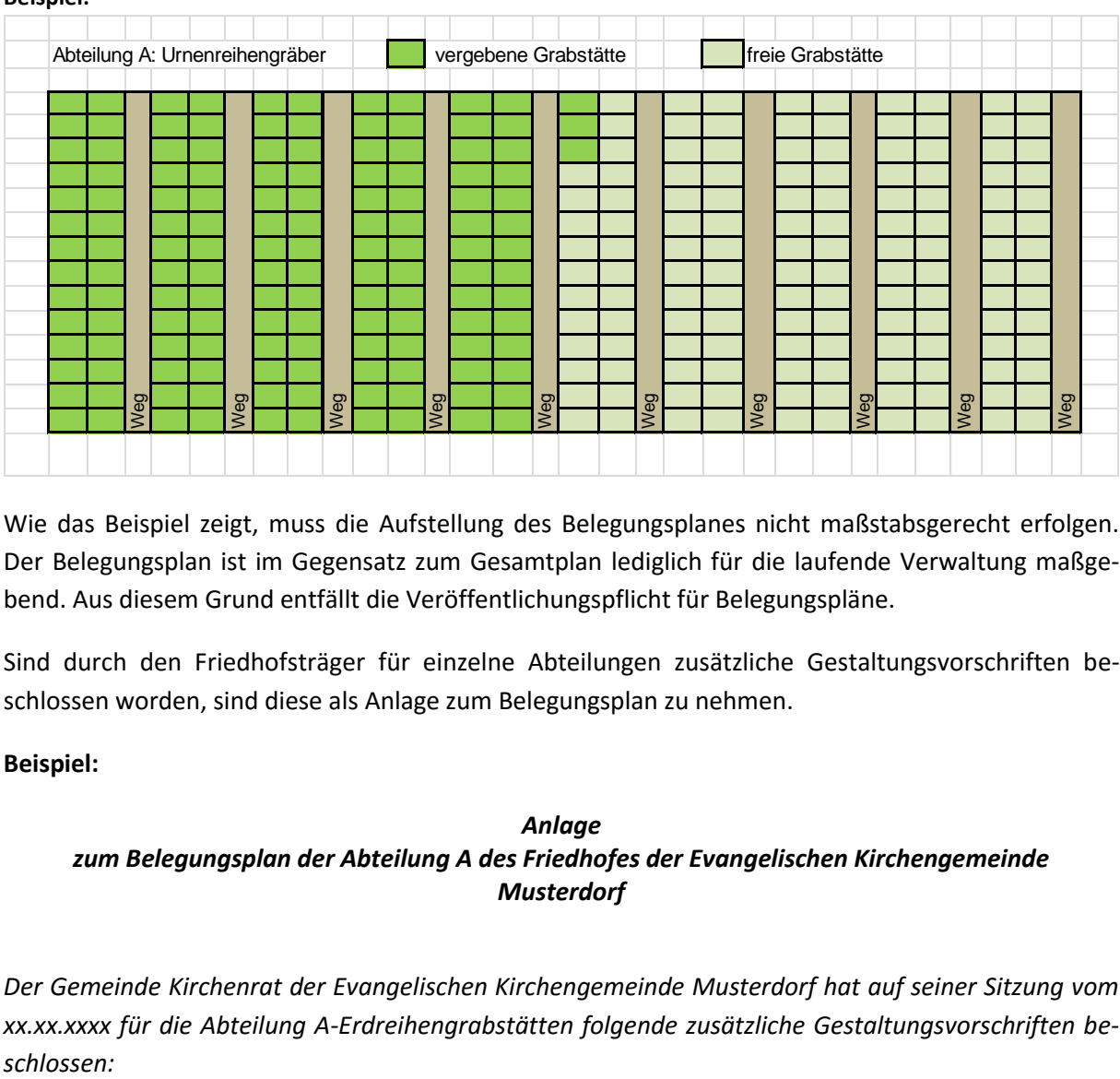

**Beispiel:**

Wie das Beispiel zeigt, muss die Aufstellung des Belegungsplanes nicht maßstabsgerecht erfolgen. Der Belegungsplan ist im Gegensatz zum Gesamtplan lediglich für die laufende Verwaltung maßgebend. Aus diesem Grund entfällt die Veröffentlichungspflicht für Belegungspläne.

Sind durch den Friedhofsträger für einzelne Abteilungen zusätzliche Gestaltungsvorschriften beschlossen worden, sind diese als Anlage zum Belegungsplan zu nehmen.

## **Beispiel:**

## *Anlage zum Belegungsplan der Abteilung A des Friedhofes der Evangelischen Kirchengemeinde Musterdorf*

*Der Gemeinde Kirchenrat der Evangelischen Kirchengemeinde Musterdorf hat auf seiner Sitzung vom xx.xx.xxxx für die Abteilung A-Erdreihengrabstätten folgende zusätzliche Gestaltungsvorschriften be-* *Die Grabstätten liegen unter einer vom Friedhofsträger angelegten unterhaltenen und gepflegten Rasenfläche. Die individuelle Gestaltung und Bepflanzung ist nur auf den vom Friedhof dafür angelegten Pflanzflächen zulässig. Die Grabstätten müssen mit einem liegenden Grabmal in der Abmessung x\*y\*z versehen werden. Auf dem Grabmal sind Vor- und Zuname sowie Geburts- und Sterbejahr des Verstorbenen zu vermerken.* 

Die Beschlüsse zu den zusätzlichen Gestaltungsvorschriften müssen jedoch nach Maßgabe des § 53 Friedhofsgesetz ev. öffentlich bekannt gemacht werden.